# HP Photosmart 330 series - Guida di consultazione

# Italiano

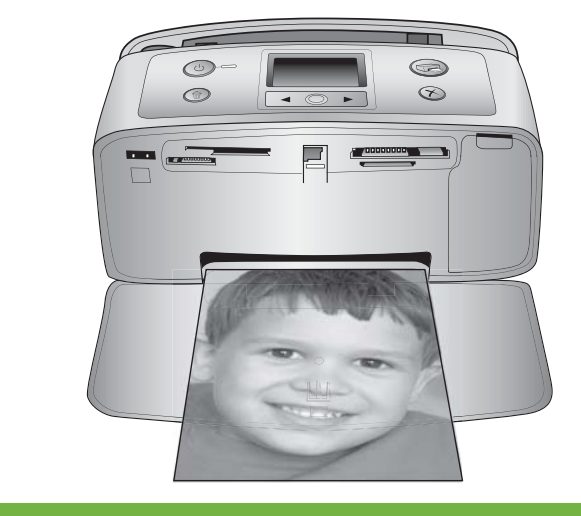

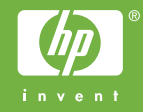

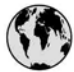

## www.hp.com/support

Support for the following countries/regions is available at www.hp.com/support: Austria, Belgium, Central America & The Caribbean, Denmark, Spain, France, Germany, Ireland, Italy, Luxembourg, Netherlands, Norway, Portugal, Finland, Sweden, Switzerland, and the United Kingdom.

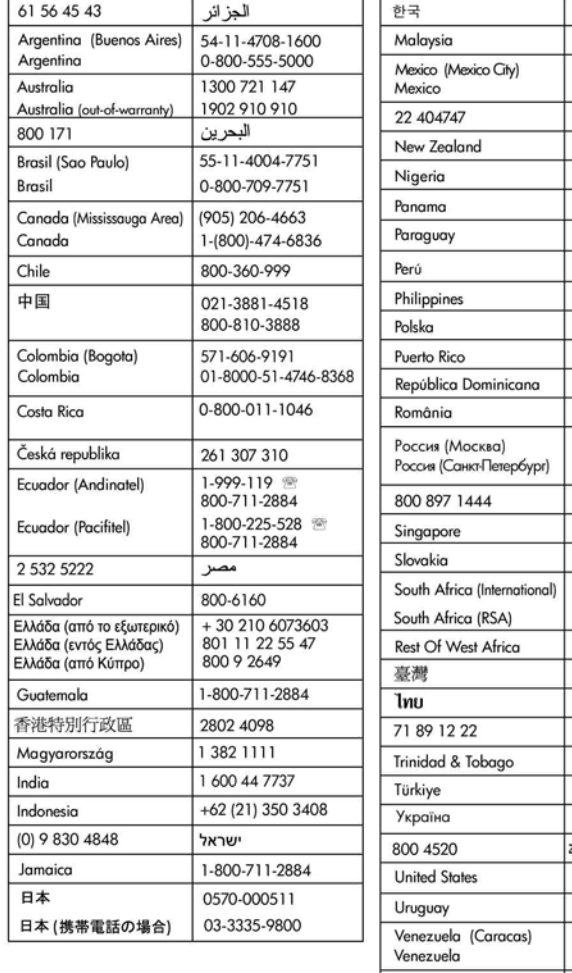

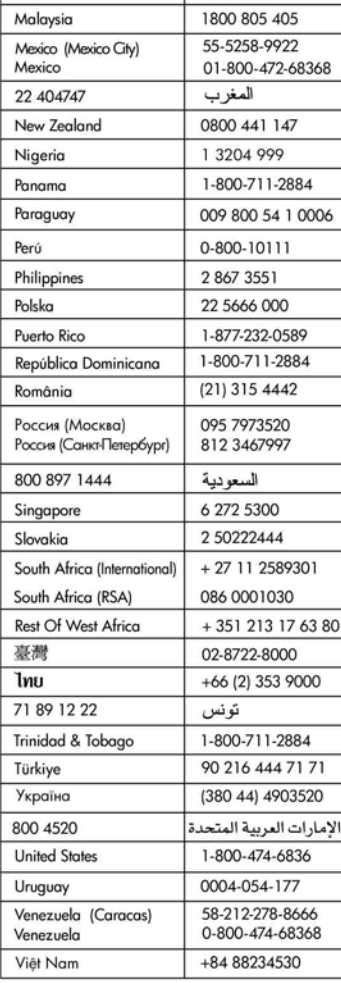

1588-3003

## **Copyright e marchi di fabbrica**

© Copyright 2005 Hewlett-Packard Development Company, L.P. Le informazioni contenute in questo documento sono soggette a modifica senza preavviso. La riproduzione, l'adattamento o la traduzione senza consenso scritto sono vietati, salvo nei casi previsti dalle leggi sul copyright.

## **Avviso**

Le uniche garanzie sui prodotti e i servizi HP sono quelle stabilite nei certificati di garanzia che accompagnano tali prodotti e servizi. Nulla di quanto contenuto in questo documento costituisce altra garanzia. HP non sarà ritenuta responsabile di errori tecnici o editoriali né di omissioni rilevati in questo documento. Hewlett-Packard Development Company, L.P. non sarà ritenuta responsabile dei danni accidentali o conseguenti, collegati o riconducibili alla fornitura, alle prestazioni o all'uso di questo documento e dei programmi in esso descritti.

## **Marchi di fabbrica**

HP, il logo HP e Photosmart sono proprietà di Hewlett-Packard Development Company, L.P. Il logo Secure Digital è un marchio della SD Association.

Microsoft e Windows sono marchi depositati di Microsoft Corporation.

CompactFlash, CF e il logo CF sono marchi della CompactFlash Association (CFA).

Memory Stick, Memory Stick Duo, Memory Stick PRO e Memory Stick PRO Duo sono marchi o marchi depositati di Sony Corporation. MultiMediaCard è un marchio di Infineon Technologies AG Germania, concesso in licenza all'MMCA (MultiMediaCard Association).

xD-Picture Card è un marchio di Fuji Photo Film Co., Ltd., Toshiba Corporation e Olympus Optical Co., Ltd.

Mac, il logo Mac e Macintosh sono marchi depositati di Apple Computer, Inc.

Il marchio e i logo Bluetooth sono di proprietà di Bluetooth SIG, Inc. che ne ha concesso l'uso a Hewlett-Packard Company su licenza.

PictBridge e il logo PictBridge sono marchi CIPA (Camera & Imaging Products Association).

Gli altri marchi e i relativi prodotti sono marchi depositati e non dei loro rispettivi possessori.

Il software incorporato nella stampante è basato in parte sul lavoro dell'Independent JPEG Group. I copyright di alcune foto riprodotte in questo documento sono conservati dai loro proprietari originali.

## **Numero di identificazione del modello a norme: VCVRA-0508**

Ai fini dell'identificazione del modello a norme, al prodotto è assegnato un Numero di modello a norme. Il numero di modello a norme di questo prodotto è VCVRA-0508 e non va confuso con il nome commerciale (HP Photosmart 330 series) o il numero di prodotto (Q6377A).

## **Norme di sicurezza**

Per ridurre il rischio di danni alle persone, provocati da fuoco o scosse elettriche, rispettare scrupolosamente le norme di sicurezza.

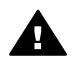

**Avvertenza** Per evitare incendi o scosse elettriche, non esporre il prodotto alla pioggia o all'umidità.

- La scatola della stampante contiene un foglio di istruzioni che devono essere seguite attentamente.
- Collegare il prodotto esclusivamente a prese con messa a terra. Se lo stato della presa elettrica non è noto, verificarlo con un elettricista qualificato.
- Osservare tutte le avvertenze e le istruzioni riportate sul prodotto.
- Scollegare il prodotto dalla presa prima di pulirlo.
- Non installare o usare il prodotto vicino all'acqua o con le mani umide.
- Collocare il prodotto su una superficie stabile.
- Installare il prodotto in una zona riparata dove nessuno possa camminare sul suo cavo di alimentazione e controllare sempre che il cavo sia integro.
- Se il prodotto non funziona normalmente, leggere le

informazioni sulla risoluzione dei problemi nella Guida in linea della stampante HP Photosmart.

- Il prodotto non contiene parti affidate alla manutenzione dell'utente. Rivolgersi sempre a personale di assistenza qualificato.
- Usare il prodotto in ambiente ventilato.

## **Dichiarazione di compatibilità ambientale**

Hewlett-Packard Company si impegna a fornire prodotti di alta qualità secondo le modalità previste a salvaguardia dell'ambiente.

#### **Protezione dell'ambiente**

Questa stampante è stata progettata con caratteristiche che riducono al minimo il suo impatto ambientale. Per ulteriori informazioni visitare il sito Web di HP Commitment to the Environment all'indirizzo [www.hp.com/](http://www.hp.com/hpinfo/globalcitizenship/environment/) [hpinfo/globalcitizenship/environment/.](http://www.hp.com/hpinfo/globalcitizenship/environment/)

#### **Emissione di ozono**

Il prodotto non produce apprezzabili emissioni di ozono (O3).

#### **Uso della carta**

Il prodotto è adatto a utilizzare carta riciclata conforme alle norme DIN 19309.

### **Plastica**

I componenti in plastica di peso superiore a 24 grammi (0.88 once) sono contrassegnati secondo gli standard internazionali per facilitarne l'identificazione ai fini del riciclaggio.

#### **Schede sulla sicurezza dei materiali**

Schede sulla sicurezza dei materiali (MSDS, Material safety data sheets) sono disponibili nel sito Web HP all'indirizzo [www.hp.com/go/msds](http://www.hp.com/go/msds). I clienti che non dispongono di una connessione a Internet possono contattare l'Assistenza clienti HP.

#### **Programma di riciclaggio**

HP dispone di numerosi programmi per la resa e il riciclaggio dei prodotti in molti paesi e collabora con alcuni dei maggiori centri di riciclaggio di componenti elettronici in tutto il mondo. HP inoltre contribuisce al risparmio delle risorse rivendendo alcuni dei propri prodotti migliori riciclati.

Questo prodotto HP nelle saldature contiene piombo che può richiedere procedure di smaltimento speciali.

**Istruzioni di riciclaggio per gli acquirenti dell'Unione Europea**: A tutela dell'ambiente, il prodotto deve essere riciclato dopo l'uso secondo le disposizioni di legge. Il simbolo qui in basso indica che il prodotto non può essere smaltito come rifiuto domestico. Si raccomanda di consegnarlo al centro di smaltimento

più vicino affinché possa essere correttamente smaltito. Per ulteriori informazioni generali sulla consegna e il riciclo dei prodotti HP, visitare il sito: [www.hp.com/hpinfo/](http://www.hp.com/hpinfo/globalcitizenship/environment/recycle/index.html) [globalcitizenship/environment/recycle/](http://www.hp.com/hpinfo/globalcitizenship/environment/recycle/index.html) [index.html](http://www.hp.com/hpinfo/globalcitizenship/environment/recycle/index.html).

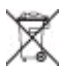

# **Sommario**

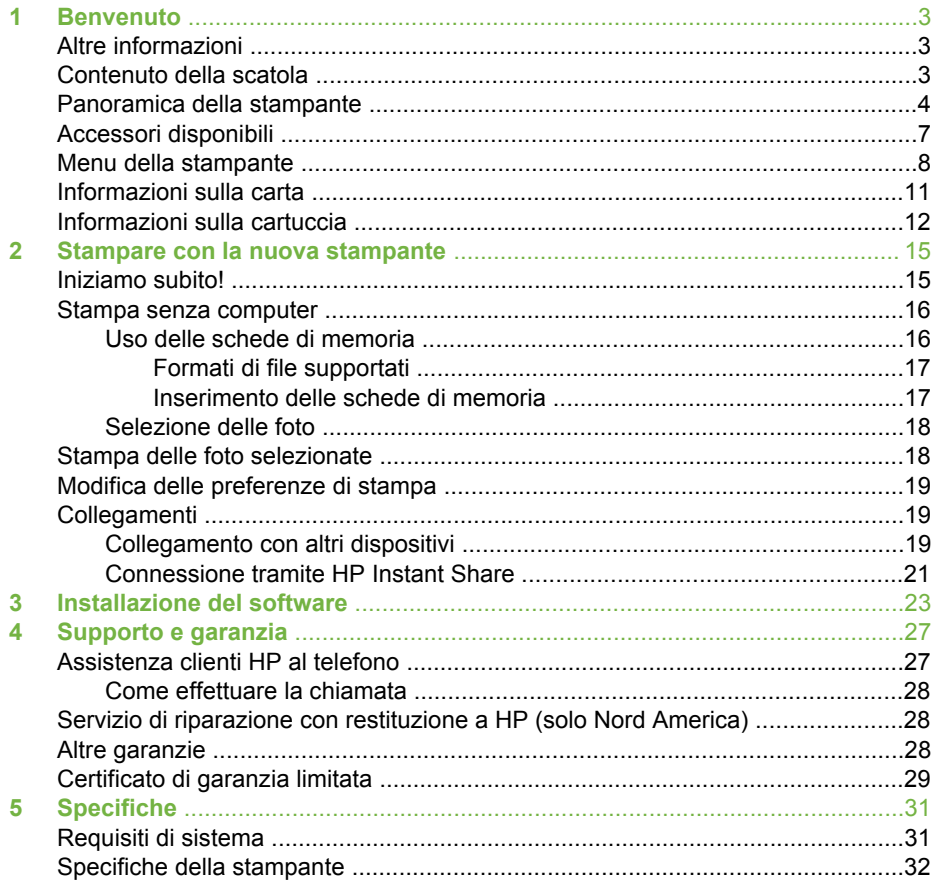

# <span id="page-6-0"></span>**1 Benvenuto**

Grazie per avere acquistato una stampante HP Photosmart 330 series! Questa nuova stampante fotografica compatta permette di stampare bellissime foto rapidamente e facilmente con o senza computer.

# **Altre informazioni**

La stampante è corredata della documentazione seguente:

- **Poster di installazione** La scatola della stampante HP Photosmart 330 series contiene le istruzioni per la sua installazione e per quella del suo software.
- **Guida d'uso** Il manuale *HP Photosmart 330 series Guida d'uso* illustra le funzioni basilari della stampante, insegna a usare la stampante senza computer e contiene informazioni sulla risoluzione dei problemi.
- **Guida di consultazione** Il manuale *HP Photosmart 330 series Guida di consultazione* è questo documento. Il suo scopo è fornire informazioni sull'installazione, il funzionamento, l'assistenza tecnica e la garanzia della stampante. Per istruzioni più dettagliate, vedere la *Guida d'uso*.
- **Guida in linea HP Photosmart** La Guida in linea HP Photosmart insegna a usare la stampante con il computer e contiene informazioni sulla risoluzione dei problemi software.

La Guida in linea della stampante può essere consultata dopo l'installazione del software della stampante HP Photosmart sul computer (per ulteriori informazioni, vedere [Installazione del software](#page-26-0)) nel modo seguente:

- **PC Windows** Nel menu **Start**, selezionare **Programmi** (in Windows XP, selezionare **Tutti i programmi**) > **HP** > **Photosmart 330, 380 series** > **Guida in linea Photosmart**.
- **Macintosh** Selezionare **Guida** > **Mac, Aiuto** nel Finder e selezionare **Libreria** > **Guida in linea HP Photosmart per Macintosh**.

# **Contenuto della scatola**

La scatola d'imballaggio contiene:

- La stampante HP Photosmart 330 series
- Il poster *HP Photosmart 330 series Guida di installazione*
- Il manuale *HP Photosmart 330 series Guida di consultazione*
- Il CD del software della stampante HP Photosmart 330 series (in alcuni paesi i CD possono essere più d'uno)
- Il CD Guida d'uso
- Campioni di carta fotografica e di schede
- Una cartuccia in tricromia HP
- Un alimentatore (variabile nell'aspetto e con un cavo di alimentazione supplementare)

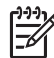

**Nota** Il contenuto può variare da paese a paese.

# <span id="page-7-0"></span>**Panoramica della stampante**

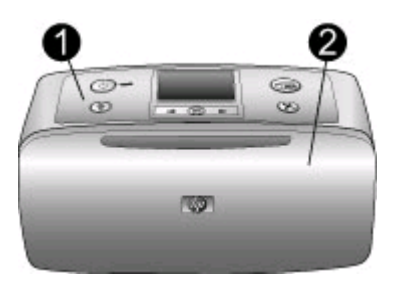

## **Lato anteriore della stampante**

- 1 **Pannello di controllo** Controlla le funzioni basilari della stampante.
- 2 **Vassoio di raccolta (chiuso)** Da aprire per stampare, inserire la scheda di memoria, collegare la fotocamera digitale compatibile, collegare l'HP iPod o accedere al vano cartuccia.

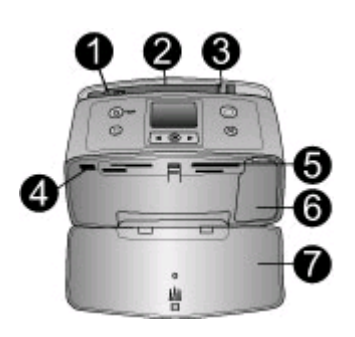

## **Interno anteriore della stampante**

- 1 **Vassoio di alimentazione** Per il caricamento della carta.
- 2 **Prolunga del vassoio di alimentazione** Da estrarre per sostenere la carta.
- 3 **Guida larghezza carta** Da spostare secondo la larghezza della carta per favorirne il corretto posizionamento.
- 4 **Porta fotocamera** Per collegare una fotocamera digitale PictBridge, l'adattatore stampante senza fili HP Bluetooth opzionale o l'HP iPod.
- 5 **Alloggiamenti per schede di memoria** Qui vanno inserite le schede. Vedere [Inserimento delle schede di memoria](#page-20-0)
- 6 **Sportello della cartuccia** Da aprire per inserire o togliere la cartuccia. Vedere [Informazioni sulla cartuccia.](#page-15-0)
- 7 **Vassoio di raccolta (aperto)** Qui la stampante deposita le foto stampate.

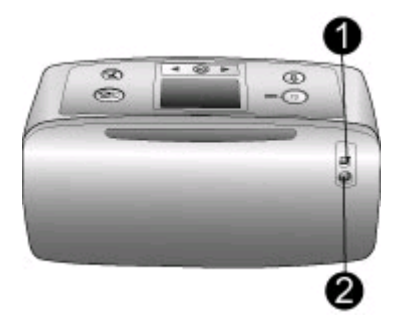

## **Lato posteriore della stampante**

- 1 **Porta USB** Da usare per collegare la stampante a un computer o a una fotocamera digitale a stampa diretta HP.
- 2 **Connettore del cavo di alimentazione** Per il collegamento del cavo di alimentazione.

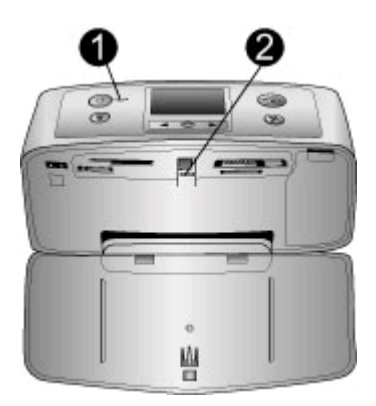

## **Spie luminose**

- 1 **Spia di accensione** E' la spia verde fissa della stampante accesa. E' verde lampeggiante quando la stampante è in stampa e rossa lampeggiante se richiede assistenza.
- 2 **Spia Scheda di memoria** E' la spia verde fissa quando la stampante è pronta per l'inserimento o l'estrazione della scheda, e verde lampeggiante durante l'accesso alla scheda. Vedere [Inserimento delle schede di memoria.](#page-20-0)

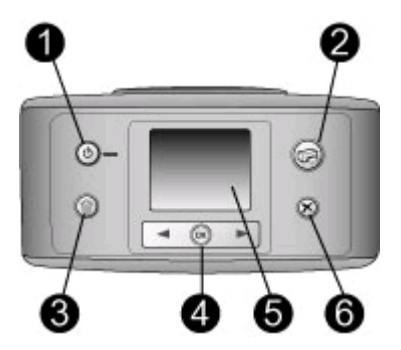

## **Pannello di controllo**

- 1 **Accensione** Per accendere e spegnere la stampante.
- 2 **Stampa** Per stampare le foto selezionate sulla scheda di memoria.
- 3 **Elimina** Per eliminare le foto selezionate sulla scheda di memoria.
- 4 **Pulsanti Scegli foto** Le frecce permettono di scorrere le foto della scheda di memoria o visualizzare i menu della stampante. Premere **OK** per selezionare una foto o l'opzione di menu.
- 5 **Schermo della stampante** Visualizza foto e menu.
- 6 **Annulla** Per deselezionare foto, uscire da un menu o interrompere un'operazione.

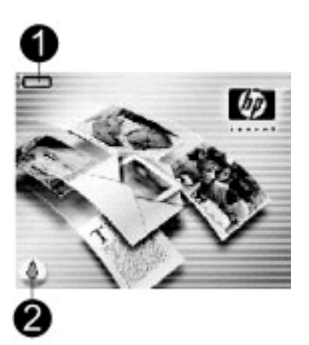

### **Schermo inattivo**

1 **Indicatore di carica** - Indica il livello di carica della Batteria interna HP Photosmart, se installata.

L'icona Batteria interamente colorata indica che la batteria è carica. A mano a mano che la batteria si scarica, il colore di riempimento dell'icona si riduce in modo corrispondente.

L'icona Saetta sopra l'icona Batteria indica che la batteria è collegata all'alimentazione ed è sotto carica. Quando la carica è completa appare l'icona della presa elettrica a indicare che il cavo di alimentazione può essere scollegato e la stampante può funzionare a batteria.

Per ulteriori informazioni sulla batteria, leggere le istruzioni che l'accompagnano.

2 **Indicatore del livello dell'inchiostro** - Visualizza il livello dell'inchiostro nella cartuccia.

<span id="page-10-0"></span>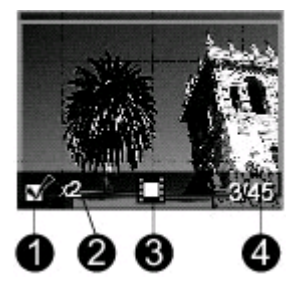

## **Schermo Scegli foto**

- 1 **Casella di selezione** Contiene un segno di spunta se la foto è selezionata.
- 2 **Copie** Visualizza il numero di copie da stampare della foto visualizzata.
- 3 **Video clip** L'icona appare solo quando sullo schermo della stampante è visualizzato un video clip.
- 4 **Numero di indice** Visualizza il numero di indice della foto corrente e il numero delle foto sulla scheda di memoria inserita.

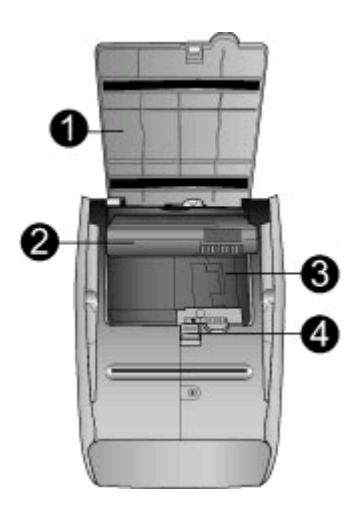

### **Vano della batteria interna**

- 1 **Sportello del vano batteria** Da aprire sul fondo della stampante per inserire la Batteria interna HP Photosmart opzionale.
- 2 **Batteria interna HP Photosmart** (Modello Q5599A) Una batteria completamente carica permette di stampare circa 75 foto. La batteria va acquistata a parte.
- 3 **Vano della batteria interna** Qui va inserita la Batteria interna HP Photosmart opzionale.
- 4 **Pulsante del vano batteria** Scorrendo sblocca lo sportello del vano.

## **Accessori disponibili**

Per la stampante HP Photosmart 330 series sono previsti numerosi accessori che ne migliorano la portatilità e permettono di stampare sempre e ovunque. Gli accessori possono differire nell'aspetto da quelli riportati in questo documento.

<span id="page-11-0"></span>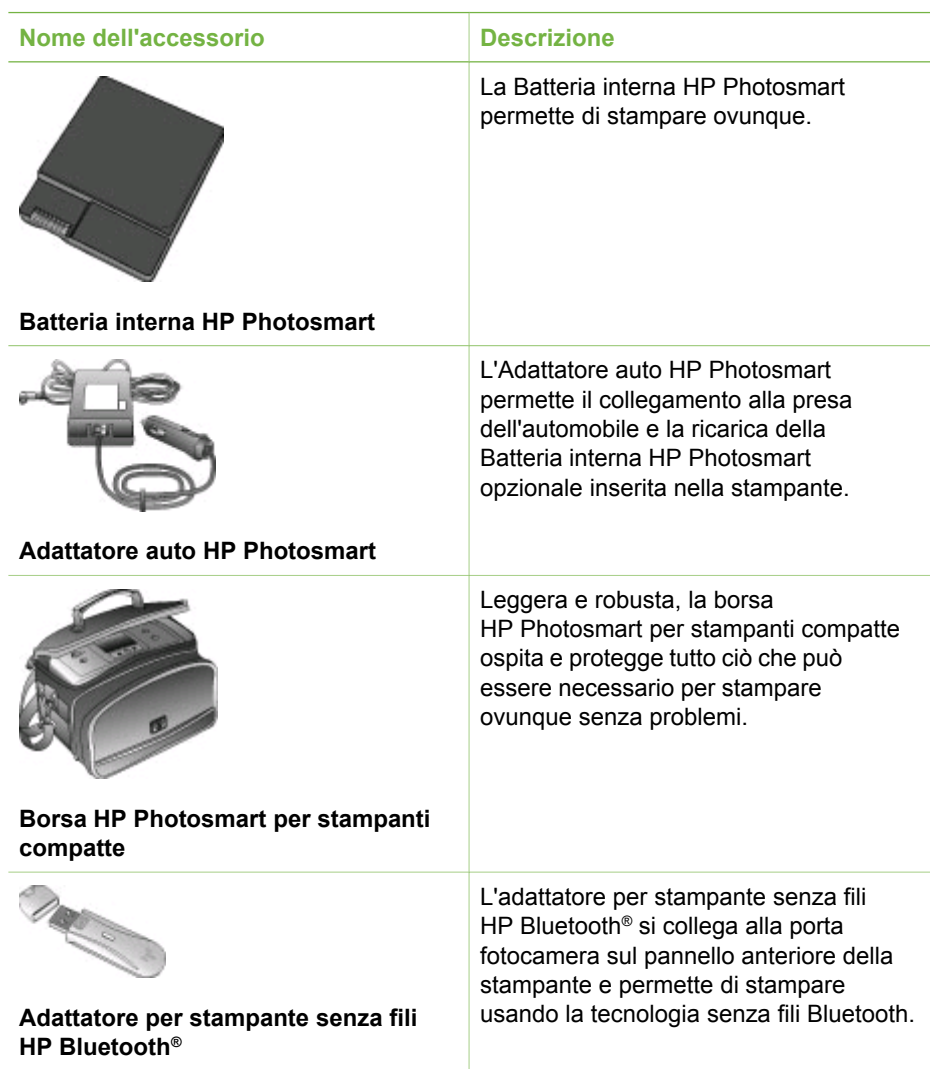

# **Menu della stampante**

Il menu della stampante contiene funzioni per il controllo delle impostazioni predefinite, della qualità di stampa e degli effetti speciali.

## **Per usare il menu della stampante**

- 1. Se nella stampante c'è una scheda di memoria, estrarla.
- 2. Premere  $\blacksquare$  o  $\blacksquare$  sul pannello di controllo della stampante per accedere al menu.

## **Per spostarsi fra le opzioni del menu della stampante**

- Premere do per scorrere le opzioni visualizzate sullo schermo della stampante. Le voci di menu in grigio non sono utilizzabili.
- Premere **OK** per aprire un menu o selezionare un'opzione.
- Premere **Annulla** per uscire dal menu corrente.

## **Struttura del menu della stampante**

- **Opzioni di stampa**
	- **Foto panoramiche** Per attivare **Sì** o disattivare **No** (predefinito) la stampa panoramica. Selezionare **Sì** per stampare tutte le foto selezionate nelle proporzioni 3:1; prima di stampare, caricare carta 10 x 30 cm. Sulla foto selezionata una casella di ritaglio verde indica l'area di stampa. Quando l'opzione è attiva le altre del menu Opzioni di stampa sono inutilizzabili. Selezionare **No** per stampare con le normali proporzioni 3:2. La modalità panoramica non è disponibile durante la stampa diretta da fotocamera PictBridge collegata con cavo USB.
	- **Adesivi fotografici** Per attivare **Sì** o disattivare **No** (predefinito) la stampa di adesivi. Selezionare **Sì** per stampare 16 foto per pagina; eventualmente caricare carta speciale per adesivi. Quando l'opzione è attiva le altre del menu Opzioni di stampa sono inutilizzabili. Selezionare **No** per stampare con uno dei normali layout.
	- **Stampa foto tessera** Per attivare **Sì** o disattivare **No** (predefinito) la stampa di foto tessera. Seleziona dimensioni - La stampa di foto tessera fa sì che la stampante stampi tutte le foto nel formato tessera. La stampa produce una pagina per ogni foto selezionata. Ogni pagina stampata contiene il numero di foto del formato selezionato adatto alla pagina. Quando l'opzione è attiva le altre del menu Opzioni di stampa sono inutilizzabili.
- **Strumenti**
	- **Qualità di stampa Normale** usa meno inchiostro della stampa **Ottima** (predefinita) e vale solo per la stampa in corso. L'impostazione torna automaticamente alla modalità di stampa **Ottima**.
	- **Stampa pagina campione** Per stampare una pagina campione, utile per controllare la qualità di stampa.
	- **Stampa pagina di prova** Per stampare una pagina di prova con le informazioni sulla stampante che possono aiutare in caso di problemi.
	- **Pulisci cartuccia** Per pulire la cartuccia. Dopo la pulizia, verrà chiesto se si intende continuare con la pulizia di secondo livello (scegliere **Sì** o **No**). Scegliendo **Sì**, avrà inizio un secondo ciclo di pulizia. Verrà ancora chiesto se si intende continuare con la pulizia di terzo livello (scegliere **Sì** o **No**). – **Allinea cartuccia** - Per allineare la cartuccia.
- **Bluetooth** Le opzioni del menu Bluetooth sono necessarie se la stampante è dotata di adattatore senza fili HP Bluetooth opzionale.
	- **Indirizzo del dispositivo** Alcuni dispositivi con tecnologia senza fili Bluetooth hanno bisogno dell'indirizzo del dispositivo che devono localizzare. Questa opzione di menu fornisce l'indirizzo.
	- **Nome del dispositivo** E' possibile scegliere per la stampante un nome di dispositivo che appaia sugli altri dispositivi con tecnologia Bluetooth quando la localizzano.
- **Passkey** Alla stampante è possibile assegnare una passkey numerica Bluetooth. La passkey predefinita è 0000. Se il **Livello di sicurezza** è impostato su **Alto** (vedere Livello di sicurezza nella tabella), per stampare, gli utenti delle periferiche con tecnologia Bluetooth devono fornire questa passkey.
- **Visibilità** La stampante Bluetooth può essere resa visibile o invisibile alle altre periferiche con tecnologia Bluetooth modificandone la visibilità. Selezionare **Visibile a tutti** o **Non visibile**. Scegliendo **Non visibile**, potranno stampare solo le periferiche che conoscono il suo indirizzo.
- **Livello di sicurezza** Selezionare **Basso** o **Alto**. L'impostazione **Basso** (predefinita) non impone agli utenti delle periferiche Bluetooth di immettere la passkey della stampante. L'impostazione **Alto** invece impone agli utenti delle periferiche Bluetooth di immettere la passkey della stampante.
- **Ripristina opzioni Bluetooth** Selezionare **Sì** o **No** (predefinito) per ripristinare le opzioni Bluetooth ai valori di fabbrica.
- **Guida**
	- **Suggerimenti per la stampa I** Da leggere per istruzioni sul miglioramento automatico delle immagini.
	- **Suggerimenti per la stampa II** Da leggere per consigli su come ottenere le stampe migliori.
	- **Foto panoramiche** Da leggere per istruzioni sulla stampa delle foto panoramiche.
	- **Adesivi fotografici** Da leggere per istruzioni sulla stampa degli adesivi fotografici.
	- **Schede di memoria** Da leggere per istruzioni sull'uso delle schede di memoria.
	- **Cartucce** Da leggere per istruzioni sull'uso delle cartucce.
	- **Caricamento della carta** Da leggere per istruzioni sul caricamento della carta.
	- **Eliminazione della carta inceppata** Da leggere per istruzioni sulla rimozione della carta inceppata.
	- **Fotocamere PictBridge** Da leggere per istruzioni sull'uso delle fotocamere PictBridge con la stampante.
	- **In viaggio con la stampante** Da leggere per consigli utili sull'uso della stampante in viaggio.
	- **Richiesta di assistenza** Da leggere per istruzioni su come richiedere assistenza.
- **Preferenze**
	- **Smart focus** Selezionare **Sì** (predefinito) o **No**. L'impostazione migliora le foto sfuocate.
	- **Luce adattiva** Selezionare **Sì** (predefinito) o **No**. L'impostazione migliora la luminosità e il contrasto.
	- **Rimozione automatica occhi rossi** Per rimuovere l'effetto occhi rossi.
	- **Data/ora** Per visualizzare la data e l'ora sulle stampe delle foto. Selezionare **Data/ora**, **Solo data** o **No** (predefinito).
	- **Metodo colore** Per scegliere un metodo di trattamento del colore. Selezionare **Adobe RGB**, **sRGB** o **Selezione automatica** (predefinito). **Selezione automatica** fa sì che la stampante usi il metodo colore Adobe RGB, se disponibile. Se non lo è, la stampante passa automaticamente a sRGB.
- <span id="page-14-0"></span>– **Senza bordo** - Selezionare **Sì** (predefinito) o **No**. Con la stampa senza bordo disattivata, le pagine vengono stampate con un sottile bordo bianco lungo tutti i lati del foglio.
- **Dopo la stampa** Scegliere se deselezionare le foto selezionate dopo la stampa: **Sempre** (predefinito), **Mai** o **Chiedi**.
- **Anteprima animazione** Per attivare **Sì** (predefinito) o non attivare **No** l'anteprima animazione. Selezionare **No** per non visionare le animazioni sullo schermo della stampante.
- **Ripristina impostazioni predefinite** Per ripristinare i valori predefiniti della stampante: **Sì** o **No**. Selezionando **Sì** si ripristinano i valori originali di fabbrica.
- **Lingua** Per cambiare la lingua e il paese/area geografica. Selezionare **Scegliere lingua** e **Seleziona paese/area geografica**.

## **Informazioni sulla carta**

Le foto possono essere stampate su carta fotografica o comune o su schede. La stampante supporta i seguenti tipi e formati di carta:

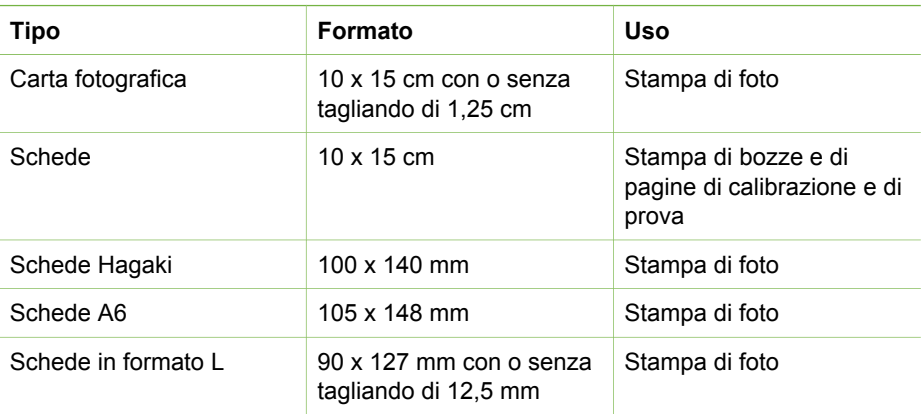

## <span id="page-15-0"></span>**Inserimento della carta**

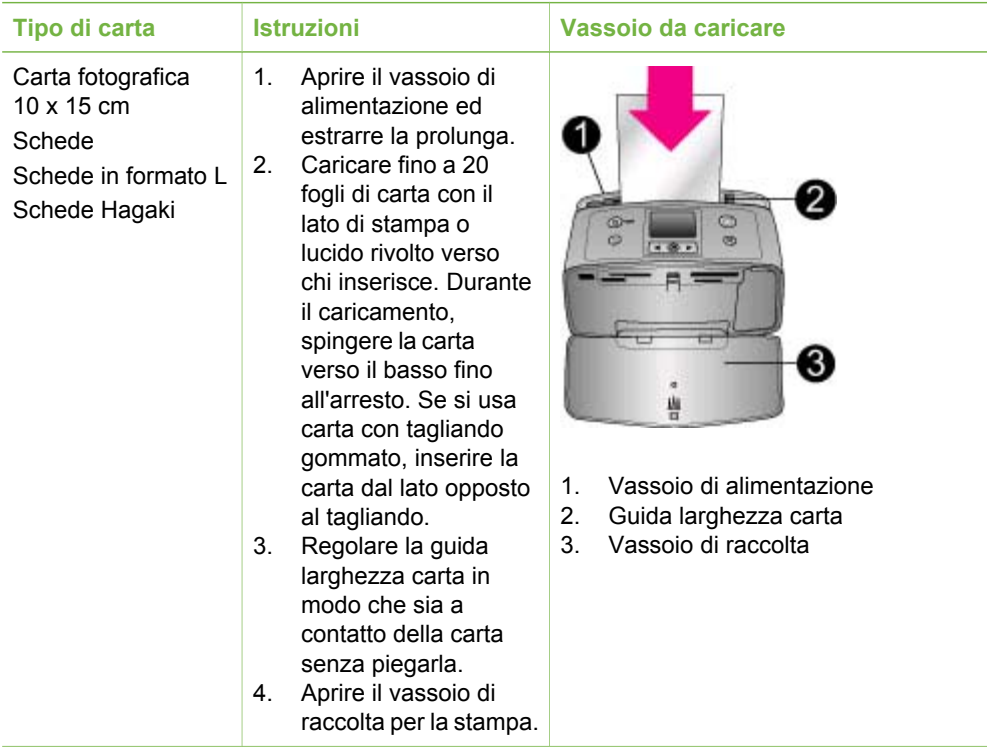

# **Informazioni sulla cartuccia**

HP offre due tipi di cartucce, in modo da poter scegliere la più adatta al progetto. I numeri delle cartucce utilizzabili con questa stampante variano da paese a paese e sono riportate sul retro di copertina di questo manuale.

Gli inchiostri HP Vivera garantiscono una qualità fotografica realistica e un'eccezionale resistenza allo scolorimento. Tutti sono formulati e testati scientificamente per garantire qualità, purezza e stabilità.

Per i migliori risultati, HP raccomanda di usare solo cartucce originali HP. Le cartucce originali HP sono studiate e testate con le stampanti HP per favorire risultati di grande effetto nel tempo.

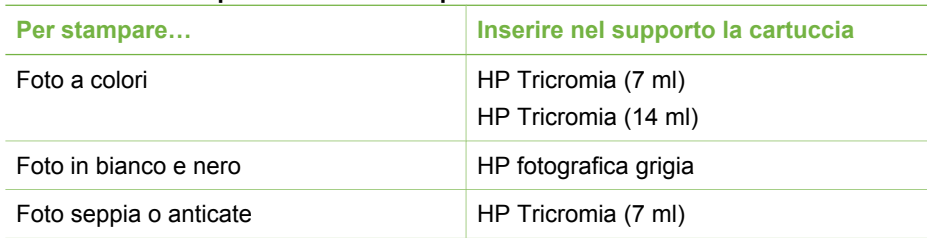

## **Usare la cartuccia più adatta alla stampa**

Usare la cartuccia più adatta alla stampa (continua)

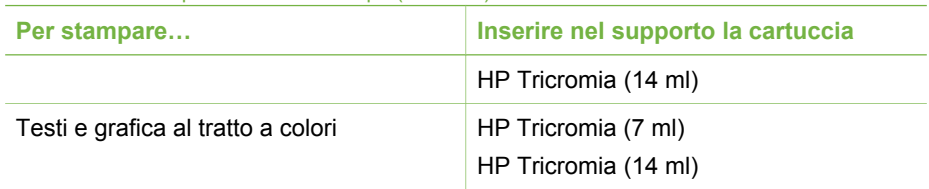

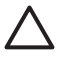

**Avvertimento** Verificare che nella stampante ci sia la cartuccia prevista. HP non garantisce la qualità o l'affidabilità degli inchiostri di altri produttori. Gli interventi di assistenza o riparazione resi necessari da guasti o danni provocati da inchiostro non HP non sono coperti dalla garanzia limitata.

Per ottenere la migliore qualità di stampa, HP raccomanda di installare le cartucce prima della scadenza riportata sulla confezione.

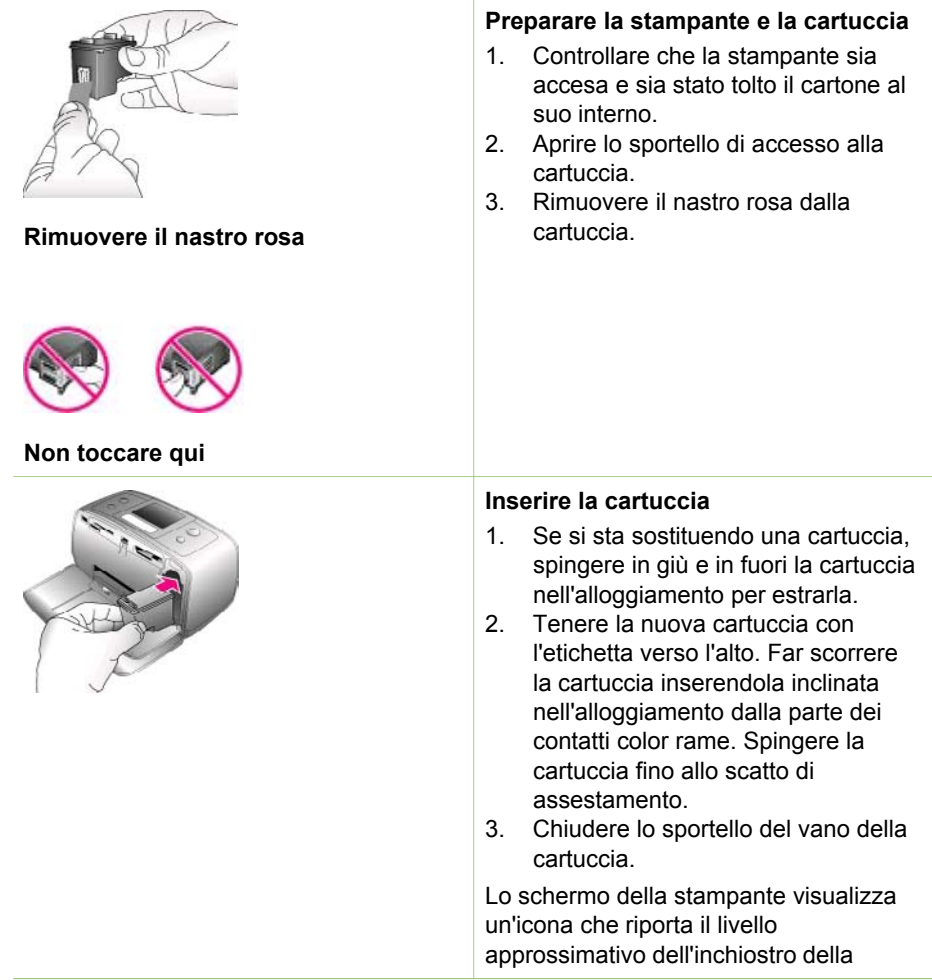

## **Installazione o sostituzione della cartuccia**

nuova cartuccia (100%, 75%, 50%, 25% e quasi vuota). Se la cartuccia inserita non è originale HP, l'icona Livello d'inchiostro non appare.

Ogni volta che si installa o si sostituisce una cartuccia, sullo schermo della stampante un messaggio chiede di caricare carta comune per l'allineamento della cartuccia. Ciò consente di ottenere stampe di alta qualità.

## **Allineare la cartuccia**

- 1. Caricare carta nel vassoio di alimentazione e premere **OK**.
- 2. Allineare la cartuccia seguendo le istruzioni a video.

## **Se la cartuccia non deve essere utilizzata**

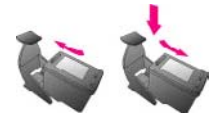

**APT** HP Photosmort

**Balling** 

,,,,,,,,,,,,,,,

La cartuccia tolta dalla stampante deve essere sempre riposta nella sua custodia. La custodia evita che l'inchiostro si asciughi. Una conservazione impropria può essere causa di cattivo funzionamento della cartuccia.

In alcuni paesi la custodia della cartuccia non è inclusa nella stampante, ma è disponibile assieme alla cartuccia HP fotografica grigia acquistabile a parte. In altri paesi, la custodia fa parte della dotazione della stampante.

 $\rightarrow$  Per inserire la cartuccia nella custodia, inclinarla leggermente, quindi bloccarla in sede facendola scattare.

# <span id="page-18-0"></span>**2 Stampare con la nuova stampante**

Stampare foto di alta qualità per sé, per la famiglia e gli amici è molto facile. Questa parte della guida introduce alla prima stampa, fornendo fra l'altro istruzioni dettagliate sull'uso delle schede di memoria e sulla selezione delle foto.

# **Iniziamo subito!**

Stampare è facile! 1-2-3 via! Ecco come fare.

## **1: Preparazione alla stampa**

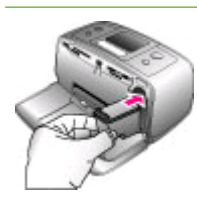

## **Inserimento della cartuccia**

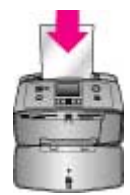

**Caricamento della carta**

- 1. Installazione della cartuccia. Vedere [Informazioni sulla cartuccia](#page-15-0).
	- a. Estrarre la cartuccia dalla confezione e togliere il nastro. Non toccare i contatti color rame o gli ugelli dell'inchiostro.
	- b. Aprire il pannello anteriore della stampante estendendo il vassoio di raccolta.
	- c. Aprire lo sportello della cartuccia sulla destra degli alloggiamenti delle schede di memoria.
	- d. Inserire la cartuccia, in modo che i contatti siano rivolti verso l'interno, e spingerla fino allo scatto.
- 2. Inserimento della carta fotografica Vedere [Informazioni sulla carta](#page-14-0).
	- a. Aprire il vassoio di alimentazione sul retro della stampante.
	- b. Inserire alcuni fogli di carta fotografica.
	- c. Regolare la guida larghezza carta.

## <span id="page-19-0"></span>**2: Selezione delle foto**

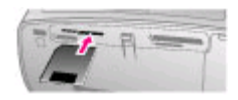

## **Inserimento della scheda di memoria**

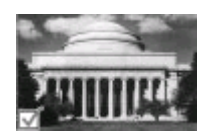

**Selezione di una foto**

1. Inserire una scheda di memoria contenente foto.

> **Avvertimento** L'inserimento errato della scheda può danneggiare sia la scheda sia la stampante. Per maggiori informazioni sulle schede di memoria, vedere [Inserimento](#page-20-0) [delle schede di memoria.](#page-20-0)

- 2. Quando la stampante chiede di scegliere un layout di pagina, usare o per evidenziare il layout desiderato e premere **OK**.
- 3. Premere  $\blacksquare$  o per scorrere le foto della scheda.
- 4. Premere **OK** per selezionare la foto da stampare. Un segno di spunta appare nell'angolo sinistro della foto sullo schermo.

Per maggiori informazioni sulla scelta delle foto, vedere [Selezione](#page-21-0) [delle foto.](#page-21-0)

**3: Stampa**

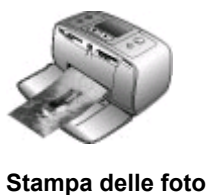

➔ Premere **Stampa** per stampare le foto selezionate.

## **Stampa senza computer**

La stampante HP Photosmart 330 series permette di stampare foto sorprendenti senza ricorrere al computer.

## **Uso delle schede di memoria**

Dopo aver scattato le foto con la fotocamera digitale, estrarre la scheda di memoria e inserirla nella stampante per visualizzare e stampare le foto. La stampante è in grado di leggere schede di memoria: CompactFlash™, Memory Stick, MultiMediaCard™, Secure Digital™, SmartMedia e xD-Picture Card™. La scheda Microdrive non è supportata.

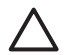

**Avvertimento** L'uso di altri tipi di schede di memoria può danneggiare la scheda di memoria e la stampante.

<span id="page-20-0"></span>Per sapere in quali altri modi è possibile trasferire foto dalla fotocamera alla stampante, vedere [Collegamento con altri dispositivi](#page-22-0).

## **Formati di file supportati**

La stampante riconosce e stampa direttamente dalla scheda di memoria i file in formato: JPEG, TIFF non compressi, Motion JPEG AVI, Motion-JPEG QuickTime e MPEG-1. Se la fotocamera utilizzata salva le foto e i video clip in altri formati, salvare i file sul computer e stamparli da qui usando un programma adatto. Per informazioni, consultare la guida in linea della stampante.

## **Inserimento delle schede di memoria**

Dopo avere scattato le foto con la fotocamera digitale, estrarre la scheda di memoria dalla fotocamera e inserirla nella stampante.

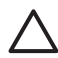

**Avvertimento** Non estrarre la scheda di memoria mentre la spia Scheda di memoria lampeggia. La rimozione della scheda di memoria mentre è in corso l'accesso può danneggiare la stampante o la scheda di memoria o le informazioni salvate sulla scheda.

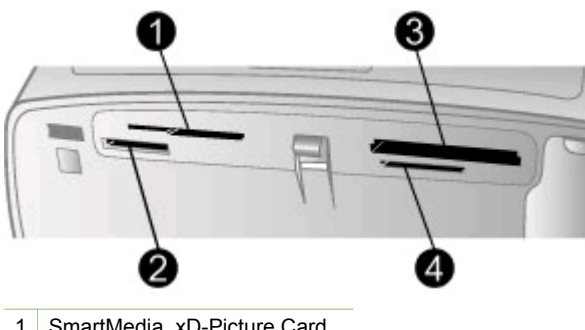

- 1 SmartMedia, xD-Picture Card
- 2 Memory Stick
- 3 CompactFlash
- 4 MultiMediaCard, Secure Digital
- 1. Estrarre tutte le schede di memoria già inserite negli appositi alloggiamenti. La stampante accetta una sola scheda per volta.
- 2. Cercare l'alloggiamento adatto alla scheda di memoria.
- 3. Inserire la scheda di memoria nell'alloggiamento con i contatti color rame verso il basso o con i fori metallici verso la stampante.
- 4. Spingere delicatamente la scheda finché non si ferma. La stampante legge la scheda di memoria, chiede di selezionare un layout di stampa e visualizza la prima foto sulla scheda. Se per selezionare per la stampa le foto della scheda di memoria è stata usata la fotocamera digitale, la stampante chiede se si desidera stamparle.

## <span id="page-21-0"></span>**Selezione delle foto**

Usando il pannello di controllo è possibile scegliere una o più foto da stampare.

## **Selezione di una foto**

- 1. Inserire una scheda di memoria.
- 2. Premere **do** per evidenziare il layout fotografico da usare e premere OK.
- 3. Premere  $\blacksquare$  o  $\blacksquare$  fino a visualizzare la foto da stampare.

- 4. Premere **OK** per selezionare la foto visualizzata sullo schermo.
- Comparirà un segno di spunta nell'angolo in basso a sinistra dello schermo a indicare la foto selezionata per la stampa. Premere **OK** più volte per stampare più copie della stessa foto. Vicino al segno di spunta apparirà un numero che indica quante copie saranno stampate. Premere **Annulla** per abbassare di una il numero delle copie.
- 5. Per selezionare altre foto, ripetere i punti 3 e 4.

## **Selezione di tutte le foto**

➔ Premere e tenere premuto **OK** finché sullo schermo un messaggio non avverte che tutte le foto sono selezionate.

## **Deselezione di una foto**

- 1. Premere **o filter** in a visualizzare la foto da deselezionare.
- 2. Premere **Annulla**. Deselezionando una foto non la si elimina dalla scheda di memoria.

## **Deselezione di tutte le foto**

➔ Se sono state selezionate tutte le foto, premere e tenere premuto **OK** finché sullo schermo un messaggio non avverte che tutte le foto sono state deselezionate.

## **Stampa delle foto selezionate**

La stampante permette di stampare foto dalla scheda di memoria o direttamente da una fotocamera digitale PictBridge o HP a stampa diretta.

## **Per stampare foto non selezionate**

- 1. Inserire una scheda di memoria.
- 2. Usando  $\bullet$   $\bullet$  selezionare il layout fra:
	- Stampa una foto per foglio
	- Stampa due foto per foglio
	- Stampa quattro foto per foglio
- 3. Premere **OK**.

La stampante può ruotare le foto per adattarle al layout scelto.

- 4. Premere **OK** una volta per ogni copia da stampare. Premere **Annulla** per abbassare di una il numero delle copie.
- 5. Premere **Stampa**.

**Suggerimento** Per scorrere le foto più rapidamente, premere e tenere  $\lceil \bigcirc \rceil$  premuti i tasti  $\lceil \bigcirc \rceil$ .

## <span id="page-22-0"></span>**Per stampare foto scelte su fotocamera**

- 1. Inserire una scheda di memoria contenente foto scelte su fotocamera (DPOF).
- 2. Selezionare **Sì** quando la stampante chiede se si desidera stampare foto scelte su fotocamera e premere **OK**.

## **Per stampare da una fotocamera PictBridge**

- 1. Accendere la fotocamera digitale PictBridge e selezionare le foto da stampare.
- 2. Verificare che la fotocamera sia in modalità PictBridge e collegarla alla porta fotocamera sul lato anteriore della stampante con il cavo USB della fotocamera. Le foto selezionate saranno stampate appena la stampante riconosce la fotocamera PictBridge.

## **Per stampare da una fotocamera HP a stampa diretta**

- 1. Accendere la fotocamera digitale HP a stampa diretta e selezionare le foto da stampare.
- 2. Collegare la fotocamera alla porta USB sul retro della stampante usando il cavo USB della fotocamera.
- 3. Seguire le istruzioni che appaiono sullo schermo della stampante.

## **Modifica delle preferenze di stampa**

Le impostazioni predefinite possono essere modificate secondo le proprie necessità usando il menu sul pannello di controllo. Le preferenze della stampante sono impostazioni globali. Esse hanno effetto su tutte le foto stampate. Per un elenco completo delle preferenze disponibili e delle loro corrispondenti predefinite, vedere [Menu della stampante.](#page-11-0)

Modificare le preferenze della stampante nel modo qui indicato.

- 1. Se nella stampante c'è una scheda di memoria, estrarla.
- 2. Premere  $\blacksquare$  o  $\blacksquare$  sul pannello di controllo della stampante per accedere al menu.
- 3. Selezionare **Personalizza** e premere **OK**.
- 4. Selezionare le preferenze da modificare e premere **OK**.
- 5. Selezionare l'impostazione desiderata e premere **OK**.

## **Collegamenti**

La stampante permette di restare collegati con individui e macchine.

## **Collegamento con altri dispositivi**

La stampante permette di collegarsi a computer e altri dispositivi in vari modi. Ogni tipo di collegamento permette di fare cose diverse.

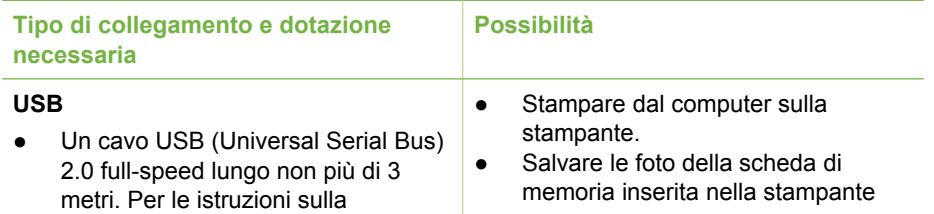

## Capitolo 2

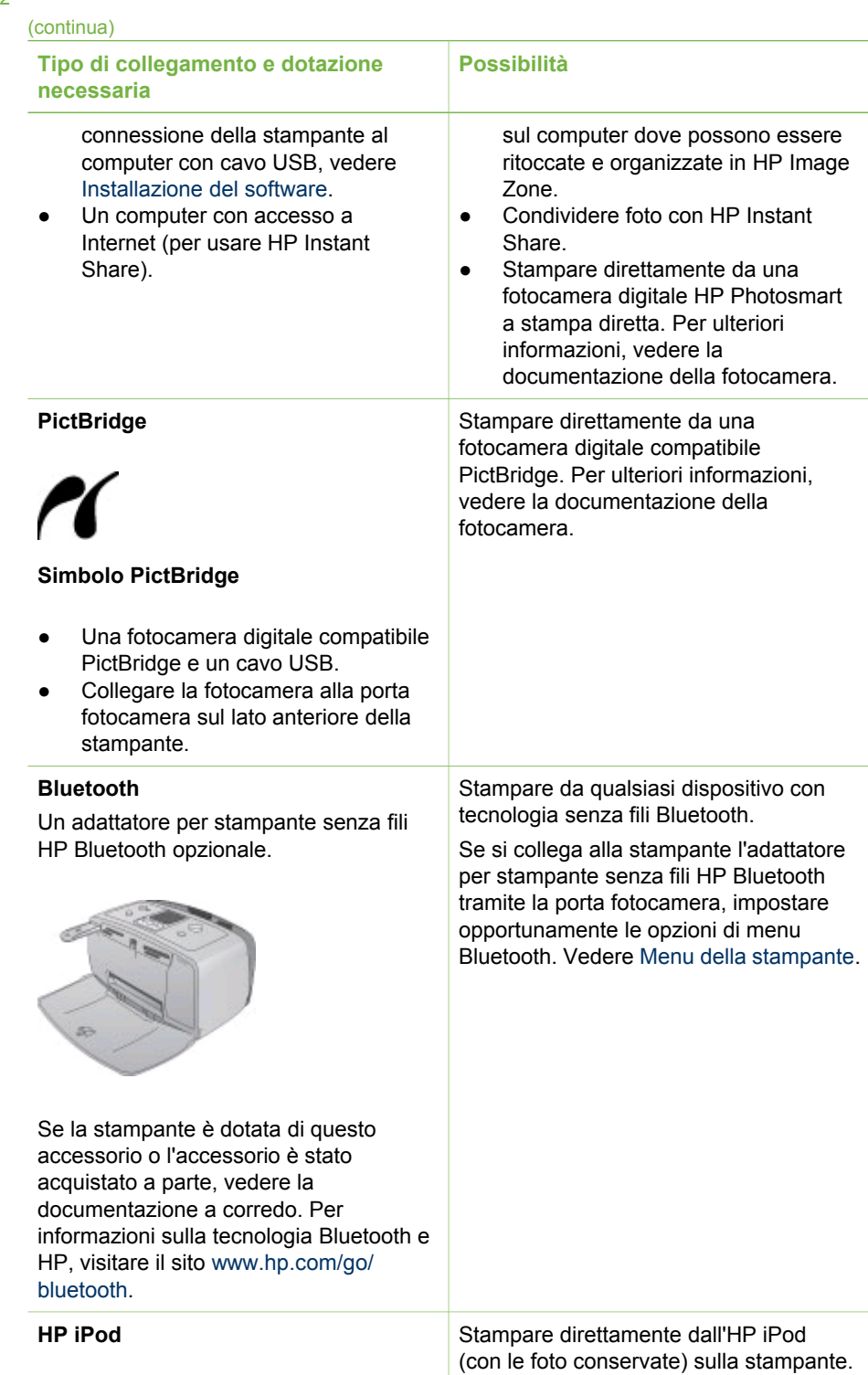

<span id="page-24-0"></span>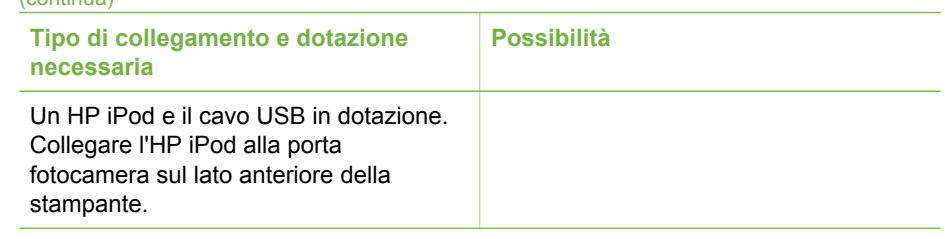

## **Connessione tramite HP Instant Share**

(continua)

HP Instant Share permette di condividere foto con amici e familiari tramite e-mail, album in linea e un servizio di ritocco fotografico in linea. La stampante deve essere collegata tramite cavo USB a un computer con accesso a Internet e avere tutto il software HP installato. Se ci cerca di usare HP Instant Share senza il software necessario, un messaggio chiederà di intervenire opportunamente.

## **Per spedire foto con HP Instant Share**

- 1. Inserire una scheda di memoria contenente le foto da condividere.
- 2. Salvare le foto sul computer seguendo le istruzioni a video.
- 3. Per condividere le foto con altri, usare le funzioni HP Instant Share di HP Image Zone.

Per informazioni sull'uso di HP Instant Share, vedere la Guida in linea di HP Image Zone.

Capitolo 2

# <span id="page-26-0"></span>**3 Installazione del software**

Per la stampante è prevista una dotazione software opzionale installabile su computer. Dopo avere installato la stampante seguendo le istruzioni di installazione trovate nella scatola d'imballaggio, installare il software nel modo indicato in questo paragrafo.

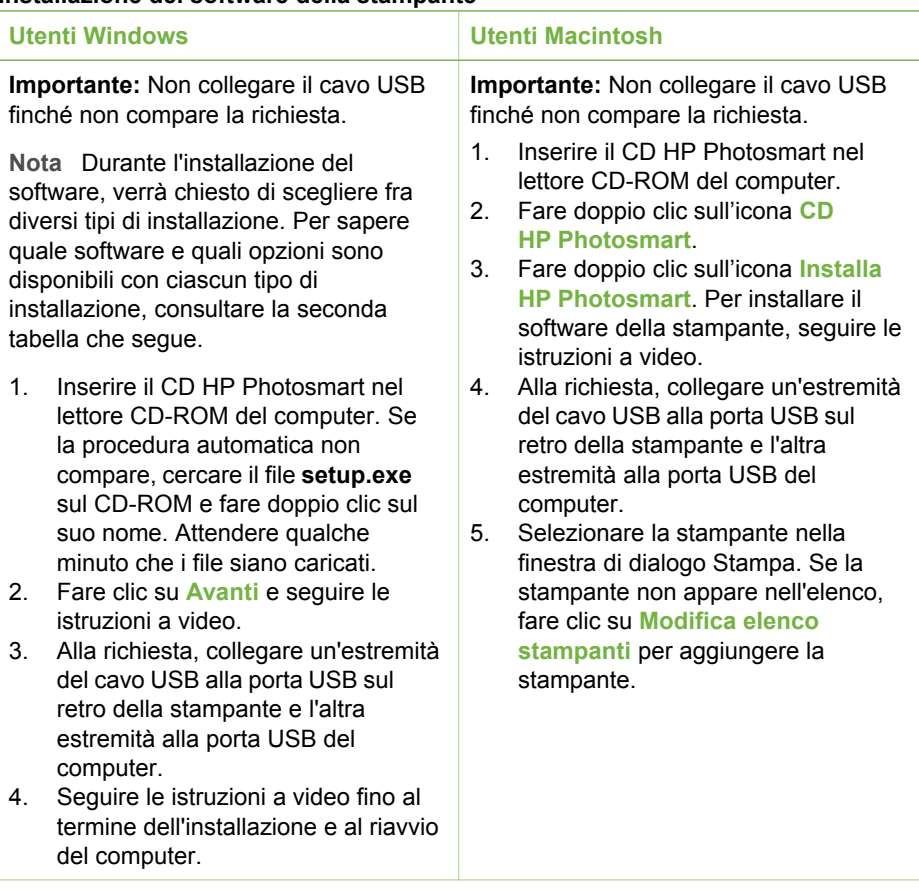

## **Installazione del software della stampante**

**Nota** A seconda del paese di installazione, sono disponibili più tipi di  $\equiv$ installazione. Solo due di queste però sono disponibili in ogni singolo paese: completa e Express o normale e minima.

## **Utenti Windows - Scegliere una delle opzioni di installazione seguenti**

**Selezionare l'opzione... Per usare...**

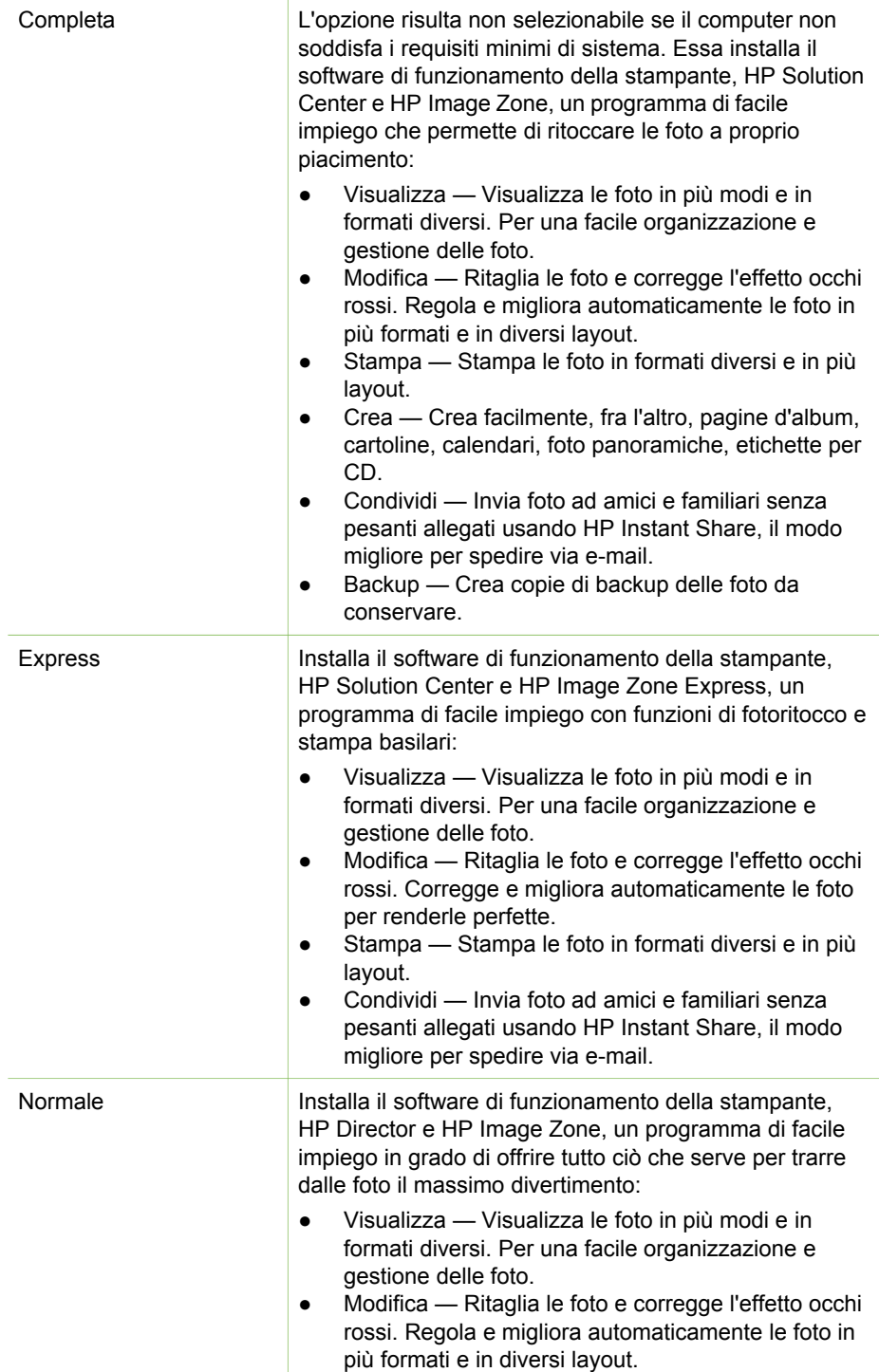

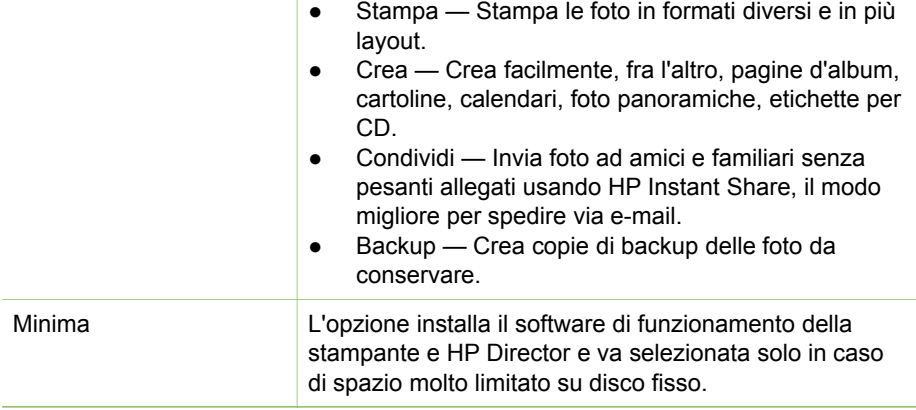

Capitolo 3

# <span id="page-30-0"></span>**4 Supporto e garanzia**

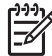

**Nota** Il nome dei servizi di assistenza HP varia da paese a paese.

In caso di problemi, procedere nel modo qui indicato:

- 1. Consultare la documentazione che accompagna la stampante.
	- **Poster di installazione** La scatola della stampante HP Photosmart 330 series contiene le istruzioni per la sua installazione e per quella del suo software.
	- **Guida d'uso** Il manuale *HP Photosmart 330 series Guida d'uso* illustra le funzioni basilari della stampante, insegna a usare la stampante senza computer e contiene informazioni sulla risoluzione dei problemi.
	- **Guida di consultazione** Il manuale *HP Photosmart 330 series Guida di consultazione* è questo documento. Il suo scopo è fornire informazioni sull'installazione, il funzionamento, l'assistenza tecnica e la garanzia della stampante. Per istruzioni più dettagliate, vedere la *Guida d'uso*.
	- **Guida in linea HP Photosmart** La Guida in linea HP Photosmart insegna a usare la stampante con il computer e contiene informazioni sulla risoluzione dei problemi software.
- 2. Se non si riesce a risolvere il problema con le informazioni contenute nella documentazione, visitare il sito [www.hp.com/support](http://www.hp.com/support) per:
	- Consultare le pagine dell'assistenza in linea
	- Inviare un e-mail a HP per ricevere una risposta alle proprie domande
	- Collegarsi con un tecnico HP utilizzando la chat online
	- Verificare la disponibilità di aggiornamenti del software

Le modalità di assistenza e la loro disponibilità variano da paese a paese e da lingua a lingua.

- 3. **Solo per l'Europa**: contattare il proprio rivenditore. Se la stampante ha un guasto hardware, verrà chiesto di riportarla dove è stata acquistata. L'assistenza è gratuita per l'intero periodo di validità della garanzia limitata. Al termine del periodo di garanzia, l'assistenza è a pagamento.
- 4. Se il problema persiste nonostante il ricorso alla Guida in linea della stampante o ai siti Web HP, contattare l'Assistenza clienti HP chiamando il numero del proprio paese. Per un elenco dei numeri di telefono dei vari paesi, vedere l'interno di copertina di questa guida.

# **Assistenza clienti HP al telefono**

Finché la stampante è in garanzia, l'assistenza telefonica è gratuita. Per informazioni, vedere [Certificato di garanzia limitata](#page-32-0) o visitare il sito [www.hp.com/support](http://www.hp.com/support) per controllare la durata del periodo di assistenza gratuita.

Allo scadere di tale periodo, l'assistenza HP è soggetta a un costo addizionale. Per conoscere le forme di assistenza disponibili, rivolgersi al proprio rivenditore HP o chiamare il numero dell'assistenza del proprio paese.

Per ricevere assistenza telefonica da HP, chiamare il numero dell'assistenza della propria zona. L'assistenza è soggetta alle tariffe standard.

<span id="page-31-0"></span>**Nord America -** Chiamare il numero 1-800-HP-INVENT (1-800-474-6836). L'assistenza telefonica negli Stati Uniti è disponibile in inglese e spagnolo 24 ore su 24, 7 giorni su 7 (i giorni e l'orario dell'assistenza possono essere modificati senza preavviso). Durante il periodo di garanzia l'assistenza è gratuita. Al termine di tale periodo è prevista l'applicazione di una tariffa.

**Europa Occidentale -** I clienti in Austria, Belgio, Danimarca, Spagna, Francia, Germania, Irlanda, Italia, Olanda, Norvegia, Portogallo, Finlandia, Svezia, Svizzera e Regno Unito sono invitati a visitare il sito [www.hp.com/support](http://www.hp.com/support) per accedere ai numeri di telefono del loro paese.

**Altri paesi/aree geografiche -** Consultare l'elenco dei numeri di telefono dell'assistenza riportati all'interno della copertina di questa guida.

## **Come effettuare la chiamata**

Chiamare l'assistenza HP con il computer e la stampante vicini. Tenere pronte le seguenti informazioni:

- Numero di modello (sul lato anteriore della stampante).
- Numero di serie della stampante (sulla base della stampante).
- Sistema operativo del computer.
- Versione del driver della stampante:
	- **PC Windows:** Per vedere la versione del driver, fare clic con il pulsante destro del mouse sull'icona della scheda di memoria nella barra delle applicazioni di Windows e selezionare **Informazioni su**.
	- **Macintosh:** per vedere la versione del driver della stampante, usare la finestra di dialogo Stampa.
- Messaggi visualizzati sull'LCD della stampante o sullo schermo del computer.
- Risposte alle seguenti domande:
	- La condizione segnalata si è già presentata altre volte? E' possibile ricrearla?
	- Era stato installato nuovo hardware o software sul computer quando la situazione si è presentata?

# **Servizio di riparazione con restituzione a HP (solo Nord America)**

HP si impegna a ritirare il prodotto e a consegnarlo a un Centro di riparazioni centralizzato HP. I costi di spedizione e consegna sono interamente a carico di HP. Il servizio è gratuito per l'intera durata del periodo di garanzia. Il servizio è disponibile solo nel Nord America.

## **Altre garanzie**

A costi aggiuntivi sono disponibili programmi di assistenza più ampi. Visitare il sito [www.hp.com/support](http://www.hp.com/support), selezionare il proprio paese e lingua e cercare le informazioni relative alle garanzie estese nell'area dedicata ai servizi e alle condizioni di garanzia.

# <span id="page-32-0"></span>**Certificato di garanzia limitata per stampanti HP**

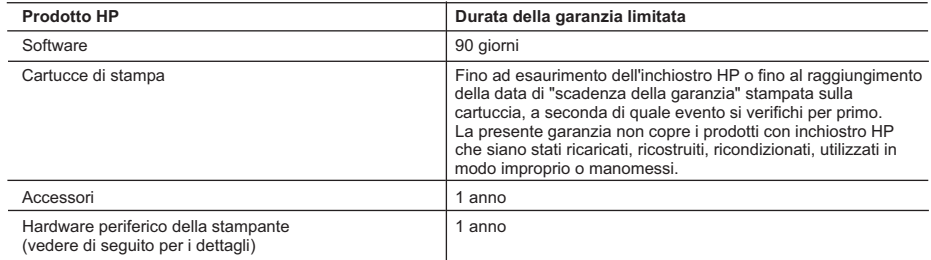

A. Durata della garanzia limitata

- 1. La Hewlett-Packard (HP) garantisce all'utente finale che per il periodo sopra indicato, a partire dalla data<br>1ell'acquisto, i prodotti HP specificati sono privi di difetti di materiali e di manodopera. Il cliente è res conservazione della prova di acquisto.
	- 2. Per i prodotti software, la garanzia di HP si applica solo in caso di mancata esecuzione delle istruzioni di programmazione. La HP non garantisce che il funzionamento dei prodotti HP sia ininterrotto e privo di errori.
	- 3. La garanzia HP si applica solo agli eventuali difetti derivanti dall'uso normale del prodotto e non da:
		- a. Manutenzione non corretta oppure modifiche improprie o inadeguate;
		- b. Software, interfacce, supporti, parti o componenti non forniti da HP;
		- c. Funzionamento del prodotto fuori delle specifiche di HP;
		- d. Uso improprio o modifiche non autorizzate.
	- 4. Per le stampanti HP, l'utilizzo di una cartuccia di inchiostro non HP o di una cartuccia ricaricata non ha effetti sulla garanzia o su eventuali contratti di assistenza con il cliente. Tuttavia, qualora il malfunzionamento o il danneggiamento della stampante sia dovuto all'uso di una cartuccia di stampa non HP o ricaricata, al cliente verranno addebitati i costi di manodopera e di materiale sostenuti per la riparazione.
	- 5. Se, durante il periodo della garanzia, HP verrà a conoscenza di un difetto di un prodotto hardware coperto dalla garanzia HP, a sua discrezione HP sostituirà o riparerà il prodotto difettoso.
	- 6. Se HP non fosse in grado di riparare o sostituire adeguatamente un prodotto difettoso coperto dalla garanzia HP entro un tempo ragionevole, HP rimborserà il prezzo d'acquisto del prodotto.
	- 7. HP non ha alcun obbligo di riparazione, sostituzione o rimborso fino al momento della restituzione del prodotto difettoso.
	- 8. I prodotti sostitutivi possono essere nuovi o di prestazioni equivalenti a un prodotto nuovo, purché dotati di funzioni almeno uguali a quelle del prodotto sostituito.
	- 9. I prodotti HP possono contenere parti, componenti o materiali ricondizionati equivalenti ai nuovi per prestazioni.
	- 10. La garanzia limitata HP è valida in qualunque paese in cui i prodotti HP sopraelencati sono distribuiti da HP. Eventuali contratti per servizi di garanzia aggiuntivi, come l'assistenza 'on-site', possono essere richiesti a un centro di assistenza HP autorizzato che si occupi della distribuzione del prodotto o a un importatore autorizzato.
- B. Garanzia limitata

IN CONFORMITÀ ALLE DISPOSIZIONI DI LEGGE VIGENTI, È ESCLUSA QUALSIASI GARANZIA O CONDIZIONE, SCRITTA OPPURE VERBALE, ESPRESSA O IMPLICITA DA PARTE DI HP O DI SUOI FORNITORI. HP ESCLUDE SPECIFICATAMENTE QUALSIASI GARANZIA O CONDIZIONE IMPLICITA DI COMMERCIABILITÀ, QUALITÀ SODDISFACENTE E IDONEITÀ AD USO PARTICOLARE.

C. Responsabilità limitata

- 1. Le azioni offerte dalla presente garanzia sono le sole a disposizione del cliente.
- 2. IN CONFORMITÀ ALLE DISPOSIZIONI DI LEGGE VIGENTI, FATTA ECCEZIONE PER GLI OBBLIGHI ESPRESSI SPECIFICAMENTE NELLA PRESENTE GARANZIA HP, IN NESSUN CASO LA HP O I RELATIVI FORNITORI SARANNO RESPONSABILI DI DANNI DIRETTI, INDIRETTI, SPECIALI, ACCIDENTALI O CONSEGUENTI, O ALTRI DANNI DERIVANTI DALL'INADEMPIMENTO DEL CONTRATTO, ILLECITO CIVILE O ALTRO.
- D. Disposizioni locali
	- 1. Questa garanzia HP conferisce al cliente diritti legali specifici. Il cliente può anche godere di altri diritti legali che variano da stato a stato negli Stati Uniti, da provincia a provincia in Canada, e da paese/regione a paese/regione nel resto del mondo.
	- 2. Laddove la presente garanzia HP risulti non conforme alle leggi locali, essa verrà modificata secondo tali leggi. Per alcune normative locali, alcune esclusioni e limitazioni della presente garanzia HP possono non essere applicabili. Ad esempio, in alcuni stati degli Stati Uniti e in alcuni governi (come le province del Canada), è possibile: a. Impedire che le esclusioni e le limitazioni contenute nella garanzia HP limitino i diritti statutari del consumatore (come avviene nel Regno Unito).
		- b. Limitare la possibilità da parte del produttore di rafforzare tali esclusioni o limitazioni.
		- c. Concedere al cliente diritti aggiuntivi, specificare la durata delle garanzie implicite che il produttore non può escludere o non consentire limitazioni alla durata delle garanzie implicite.
	- 3. I TERMINI CONTENUTI NELLA PRESENTE DICHIARAZIONE DI GARANZIA, FATTI SALVI I LIMITI IMPOSTI DALLA LEGGE, NON ESCLUDONO, LIMITANO O MODIFICANO, BENSÌ INTEGRANO, I DIRITTI LEGALI APPLICABILI ALLA VENDITA DEI PRODOTTI HP AI CLIENTI DI TALI PAESI.

#### **Garanzia del Produttore**

Gentile Cliente,

In allegato troverà i nomi e indirizzi delle Società del Gruppo HP che prestano i servizi in Garanzia (garanzia di buon funzionamento e garanzia convenzionale) in Italia.

**Oltre alla Garanzia del Produttore, Lei potrà inoltre far valere i propri diritti nei confronti del venditore di tali prodotti, come previsto negli articoli 1519 bis e seguenti del Codice Civile.**

**Italia/Malta:** Hewlett-Packard Italiana S.p.A, Via G. Di Vittorio 9, 20063 Cernusco sul Naviglio

Capitolo 4

# <span id="page-34-0"></span>**5 Specifiche**

Questa parte elenca i requisiti minimi per l'installazione del software della stampante HP Photosmart e alcune specifiche tecniche del prodotto.

Per un elenco completo delle specifiche della stampante e dei requisiti di sistema, vedere la Guida in linea. Per informazioni sulla visualizzazione della Guida in linea, vedere [Altre informazioni.](#page-6-0)

# **Requisiti di sistema**

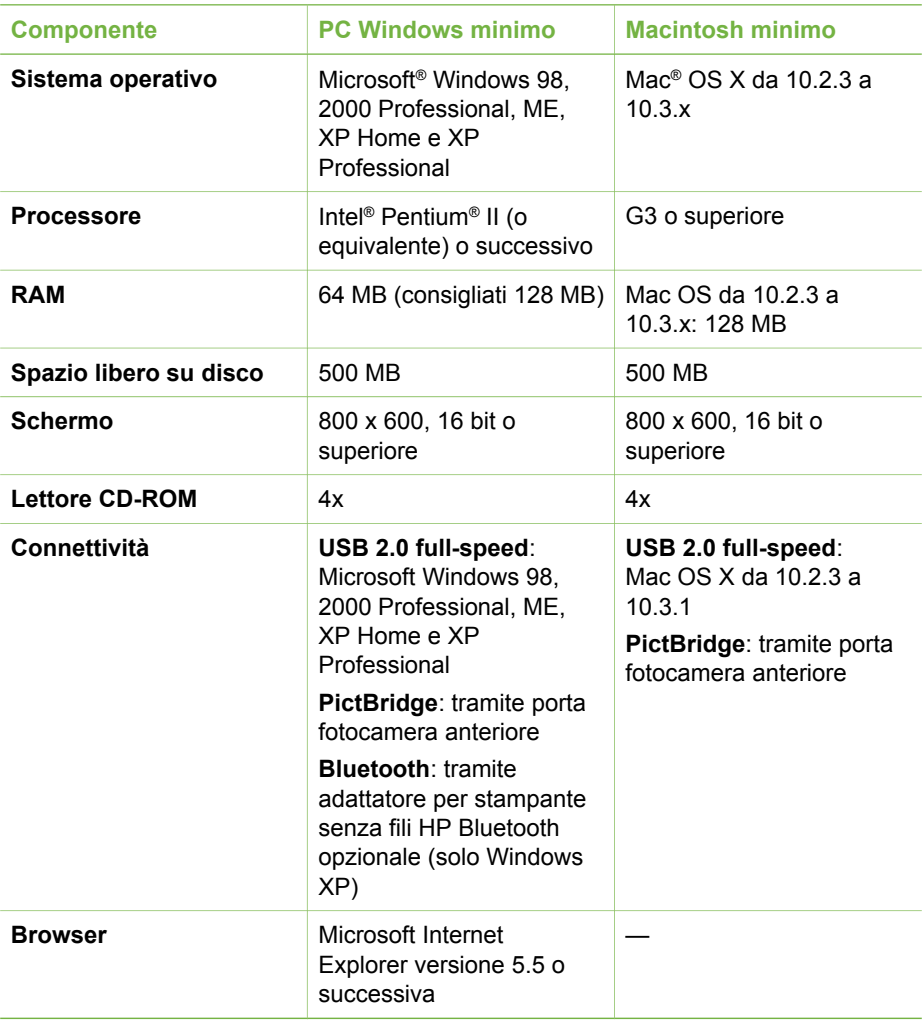

# <span id="page-35-0"></span>**Specifiche della stampante**

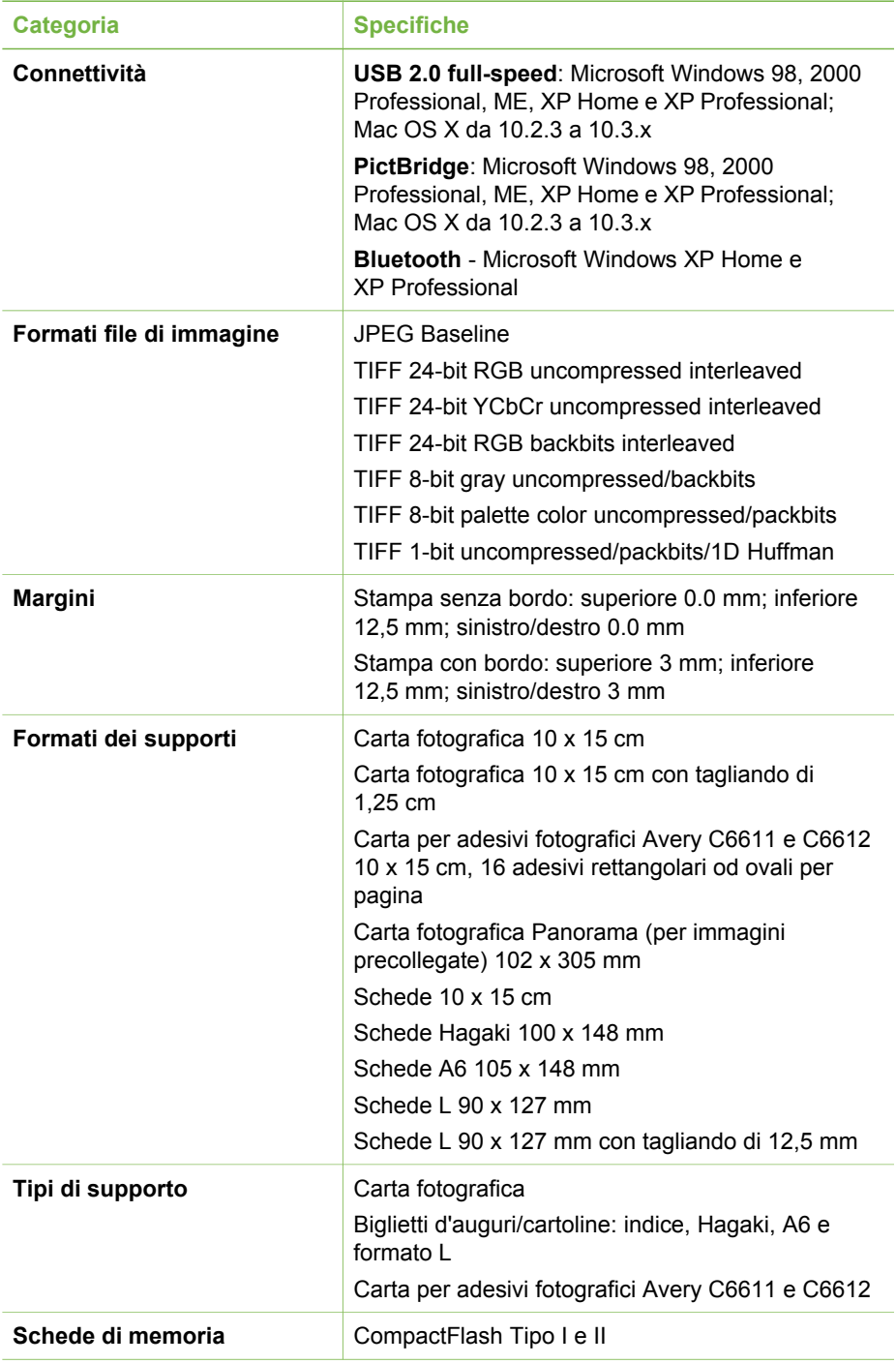

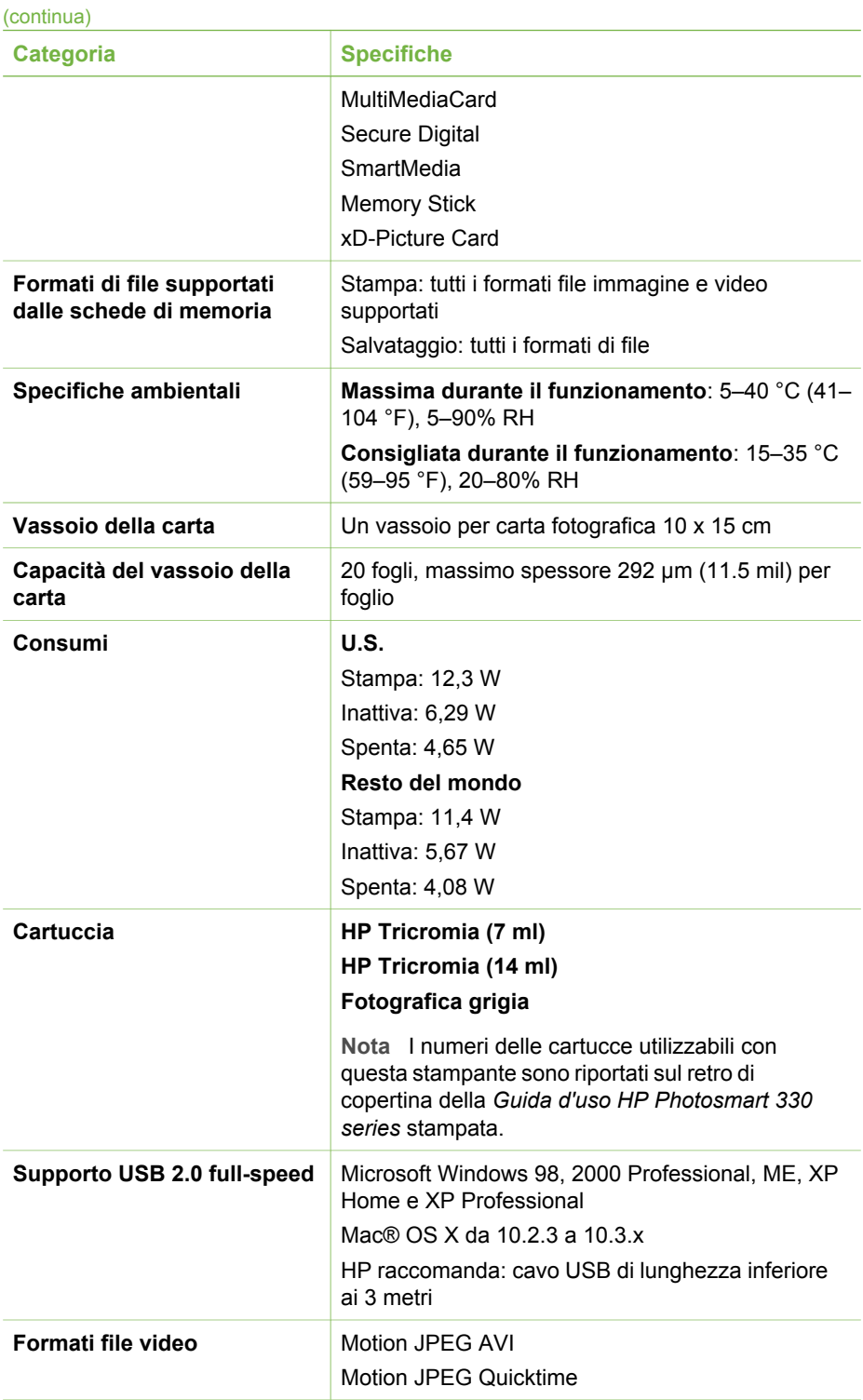

## Capitolo 5

(continua)

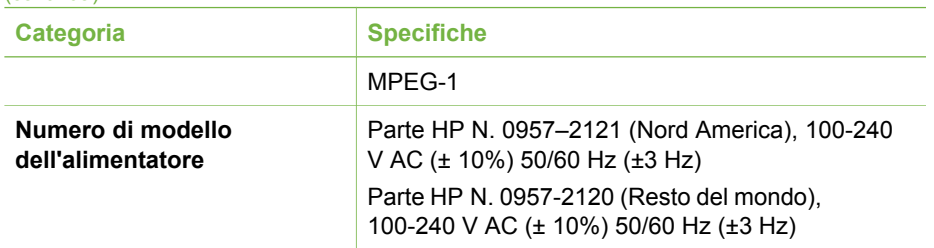

## **Regulatory notices**

### **Hewlett-Packard Company**

This device complies with part 15 of the FCC Rules. Operation is subject to the following two conditions:

- This device may not cause harmful interference, and
- This device must accept any interference received, including interference that may cause undesired operation.

Pursuant to Part 15.21 of the FCC Rules, any changes or modifications to this equipment not expressly approved by Hewlett-Packard Company may cause harmful interference, and void your authority to operate this equipment. Use of a shielded data cable is required to comply with the Class B limits of Part 15 of the FCC Rules.

For further information, contact: Hewlett-Packard Company, Manager of Corporate Product Regulations, 3000 Hanover Street, Palo Alto, CA 94304, (650) 857-1501.

### **Note**

This equipment has been tested and found to comply with the limits for a Class B digital device, pursuant to part 15 of the FCC rules. These limits are designed to provide reasonable protection against harmful interference in a residential installation. This equipment generates, uses, and can radiate radio frequency energy and, if not installed and used in accordance with the instructions, can cause harmful interference to radio communications. However, there is no guarantee that interference will not occur in a particular installation. If this equipment does cause harmful interference to radio or television reception, which can be determined by turning the equipment off and on, the user is encouraged to try to correct the interference by one or more of the following measures:

- Reorient or relocate the receiving antenna.
- Increase the separation between the equipment and the receiver.
- Connect the equipment into an outlet on a circuit different from that to which the receiver is connected.
- Consult the dealer or an experienced radio/TV technician for help.

### **LED indicator statement**

The display LEDs meet the requirements of EN 60825-1.

사용자 안내문 (8급 기기) 이 기기는 비업무용으로 전자파장해검정을 받은 가가로서, 주거지역에서는 물론 모든 시의에서 시용할 수 있습니다.

この装置は、情報処理装置等電波障害自主規制協議会(VCCI)の基準 に基づくクラスB情報技術装置です。この装置は、家庭環境で使用すること を目的としていますが、この装置がラジオやテレビジョン受信機に近接して 使用されると受信障害を引き起こすことがあります。 取り扱い説明書に従って正しい取り扱いをして下さい。

製品には、同梱された電源コードをお使い下さい。 同梱された電源コードは、他の製品では使用出来ません。